**Using Webpath Express to Do Research**

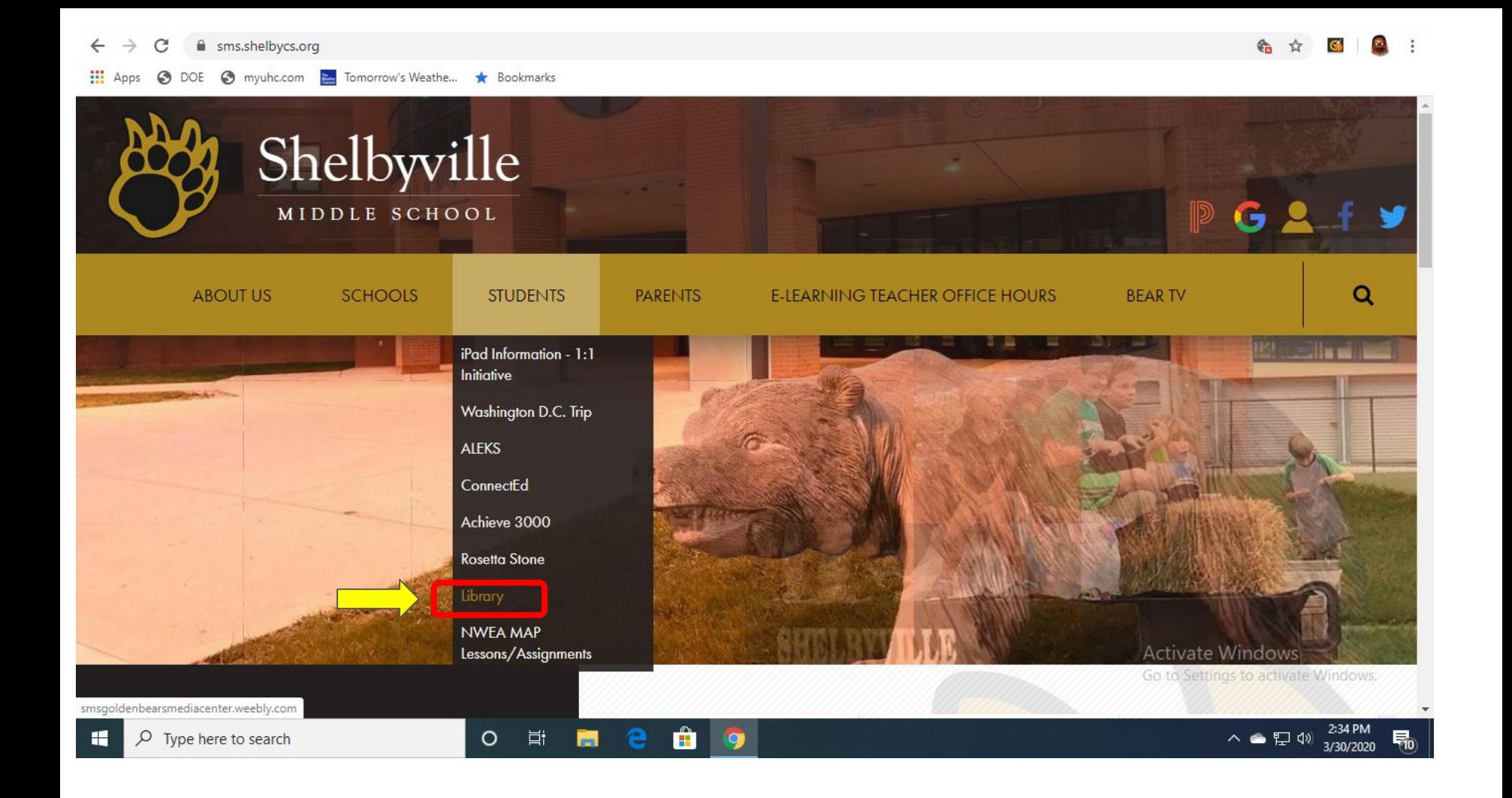

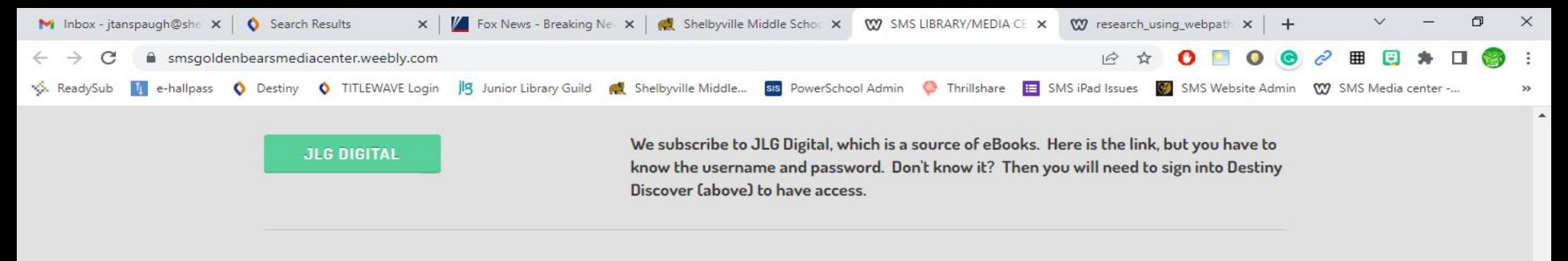

# LIBRARY VIDEOS - TUTORIALS & INFORMATION

**HOW TO CHECK BOOKS IN/OUT** 

**USING WEBPATH EXPRESS DATABASE** 

## **Book Reviews**

Not sure if a book is good or not? There are lots of places to check what other people think about the book. You can use Amazon.com, GoodReads, Common Sense Media and more! Here are some links to help you find book reviews. Reviews on these sites are the opinion of the reviewer and not the library media specialist. As with anything, use good judgment and don't be afraid to ask.

#### **GoodReads** Amazon.com **Common Sense Media Kirkus Book Reviews**

This website is maintained by Joe Anspaugh, Shelbyville Middle School Library/Media Specialist. Email: jtanspaugh@shelbycs.org

8:43 AM

4/19/2023

图中

46°F Mostly cloudy

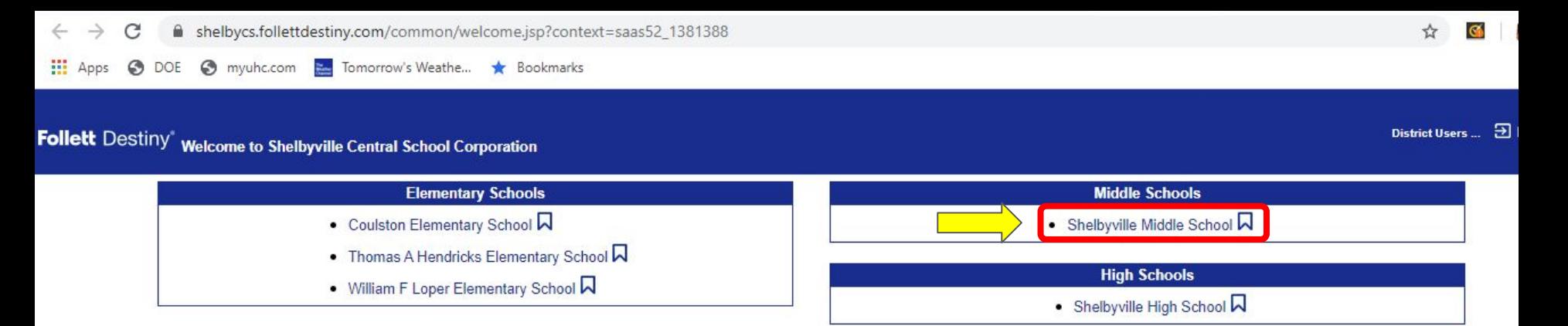

@2002-2020 Follett School Solutions, Inc. 17\_5\_0\_RC3 3/30/2020 2:42 PM EDT

Activate Windows Go to Settings to activate Windows

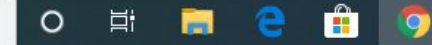

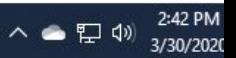

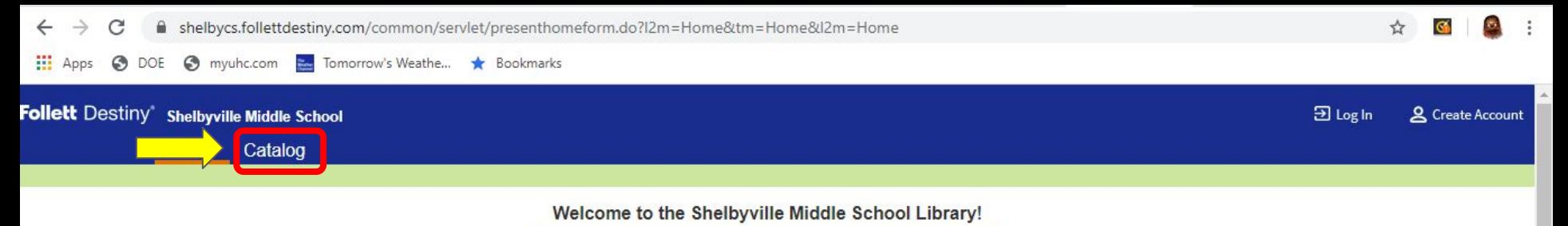

#### **Young Hoosier Book Award Challenge**

Ask Mr. Anspaugh about joining the Young Hoosier Book Award Club. You can earn a pizza party by reading ten of the books and your name on a plague if you read all twenty!

### **Holds and eBooks**

Want to put books on hold? Want to check out an ebook? Download the app Destiny Discover from your app store. Then, choose the SMS library. Type in your SMS username and password. Look through the catalog and choose the books you want! Remember, you may only have two books checked out to you at a time.

## **Shelfie Challenge!**

We now have the Shelfie Challenge at SMS! Mr. Anspaugh has this year's Young Hoosier Book Award books, Indiana Humanities selected books, and past YHBA and library favorites available to read for the Shelfie Challenge. Read. Review the book on Destiny. Get rewards from your ELA teachers. Repeat. It's that easy! Go to Settings to activate Windows.

 $\bullet$ 

**B** 

△● 四 4

Find out more at https://sites.google.com/shelbycs.org/shelfie-challenge/home

 $\circ$ 

目t

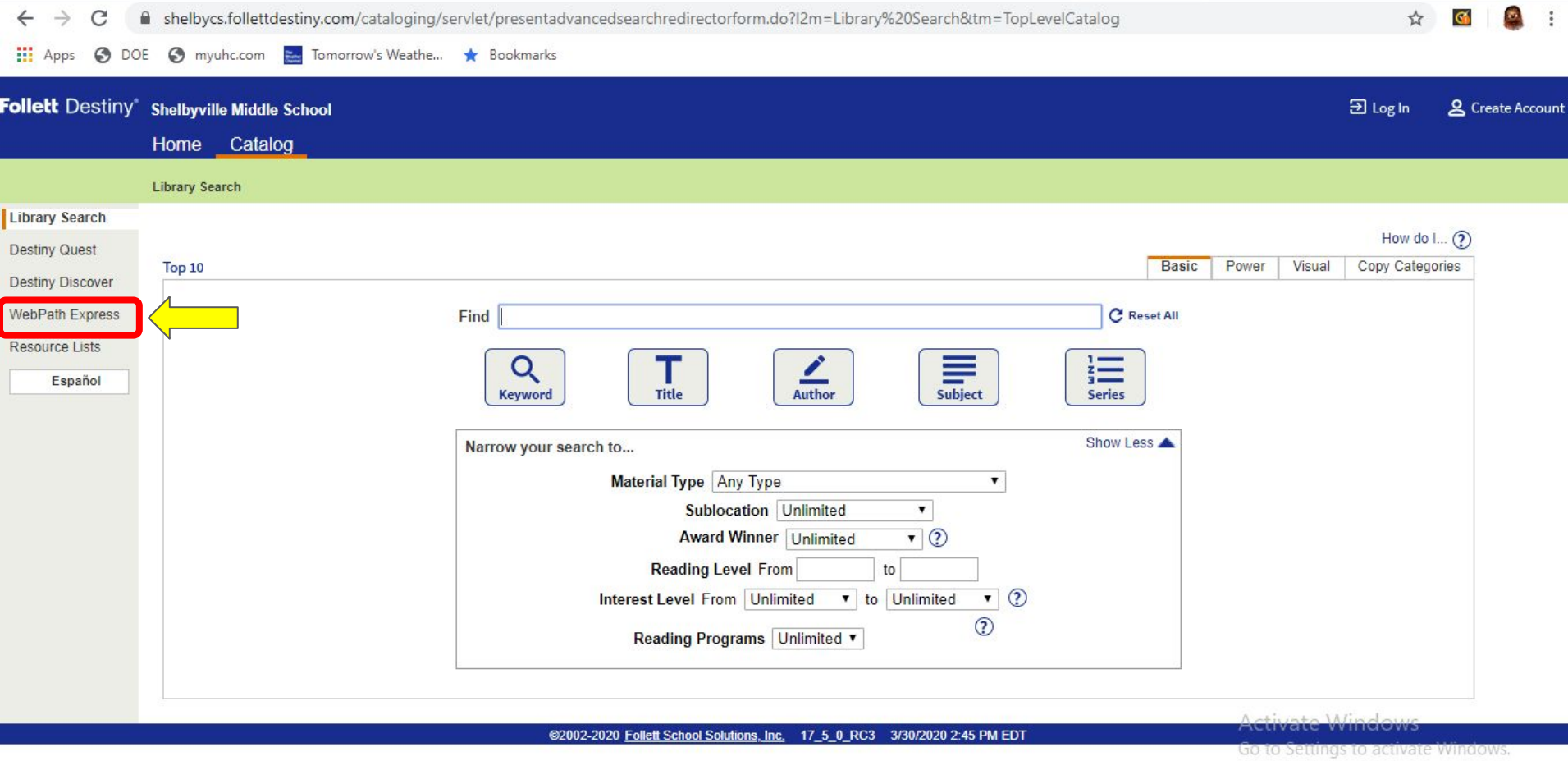

O E R & Ô 9

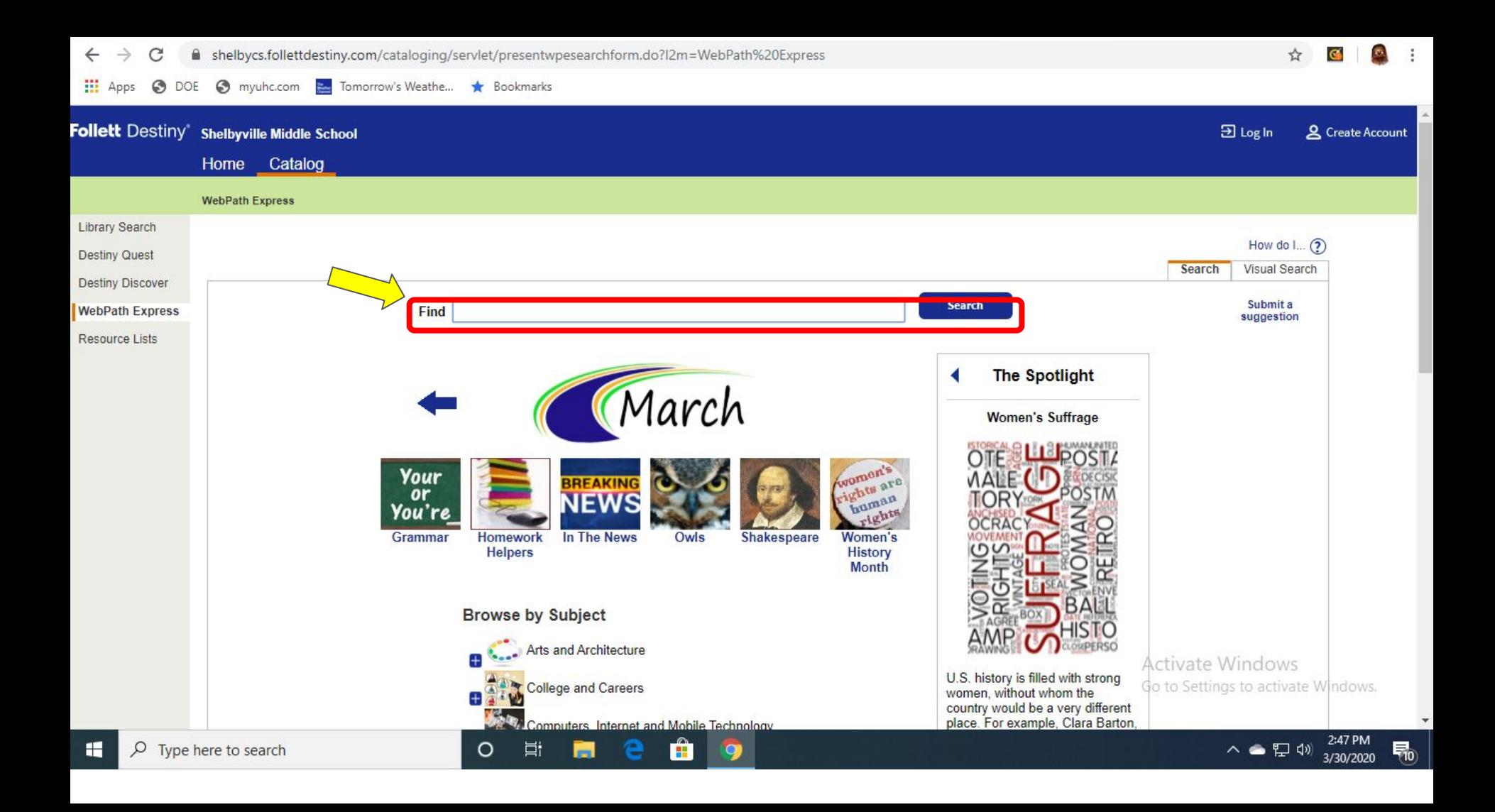

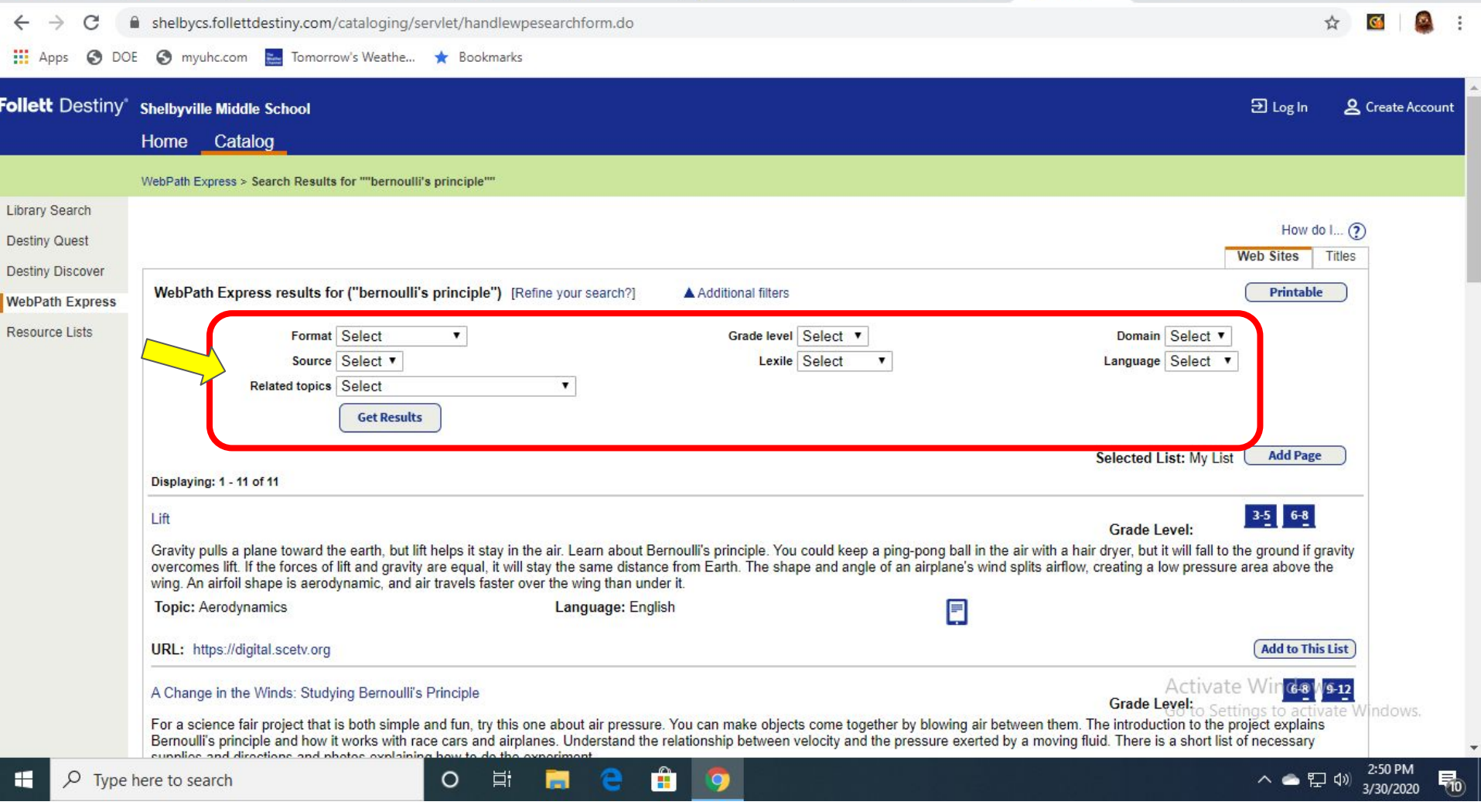